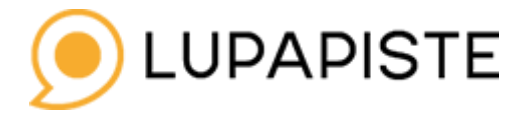

## **Rakentamisenaikaisen liitteen (RAM-liitteen) lisäys**

Lupapisteeseen voi lisätä rakentamisen aikaiset muutos-suunnitelmat Suunnitelmat ja liitteet-välilehdellä alkuperäisen liitteen liitepohjalta. Valitse ensin liitteet joihin olet muutospiirustusta laittamassa (esim. hakemuksen aikaiset liitteet, jos kyse esim. pääpiirustuksiin tehtävästä rakennusaikaisesta muutoksesta)

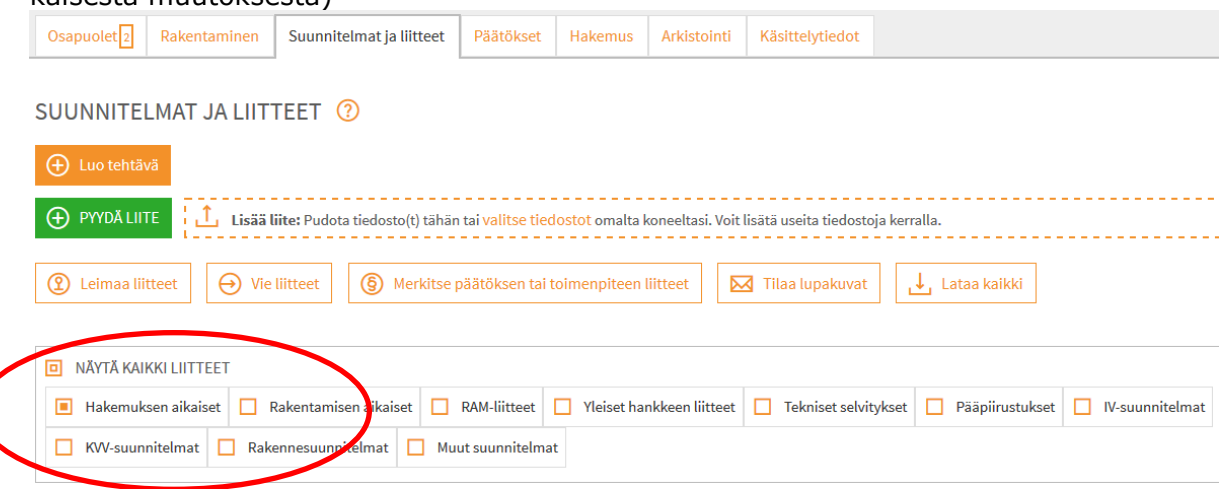

## Avaa liite linkin kautta.

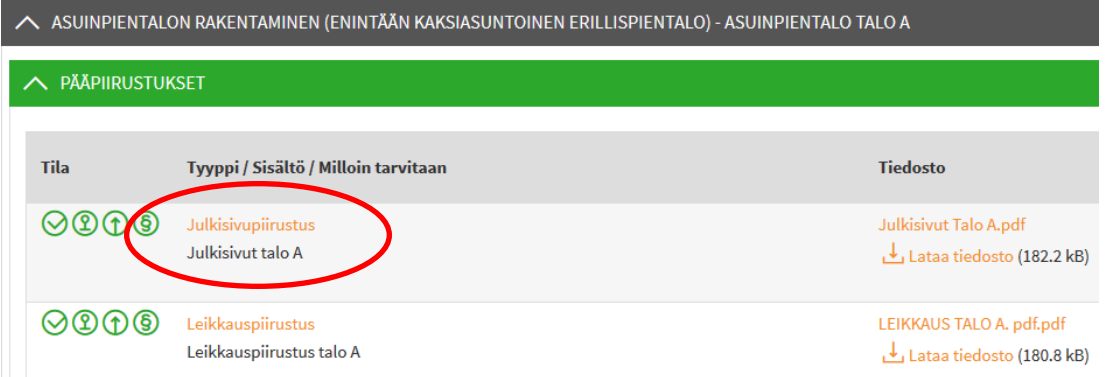

## Lisää uusi piirustus uusi RAM-liite –nappulan kautta.

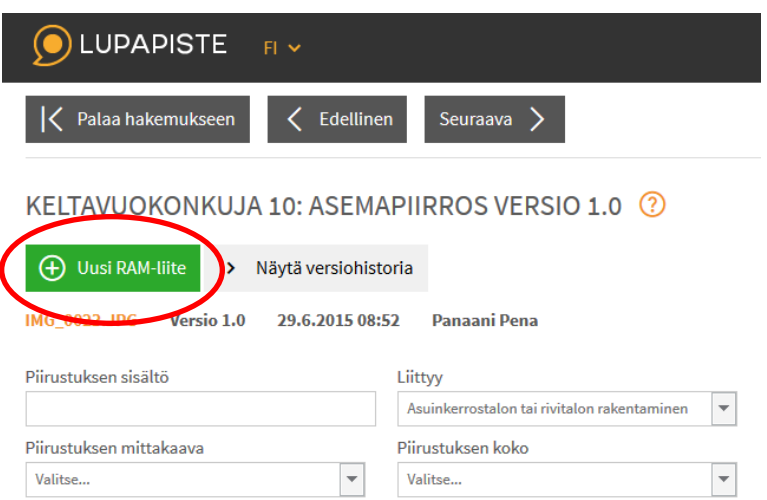